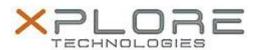

# Motion Computing Software Release Note

| Name                          | EETI PCAP MultiTouch Digitizer for Windows 7              |
|-------------------------------|-----------------------------------------------------------|
| File Name                     | EETI_MultiTouch_install-1003.zip                          |
| Release Date                  | October 14, 2013                                          |
| This Version                  | 1.0.0.3                                                   |
| Replaces Version              | All previous versions                                     |
| Intended Users                | Motion F5v, C5t, F5t, C5te and F5te Touch users           |
| Intended Product              | Motion F5v, C5t, F5t, C5te and F5te Touch Tablet PCs ONLY |
| File Size                     | 2.4 MB                                                    |
| Supported<br>Operating System | WIDDOWS                                                   |

# Fixes in this Release

Initial Release

## **What's New In This Release**

Initial Release

#### **Known Issues and Limitations**

N/A

## **Installation and Configuration Instructions**

#### To install EETI MultiTouch 1.0.0.3, perform the following steps:

- 1. Download the update and save to the directory location of your choice.
- 2. Unzip the file to a location on your local drive.
- 3. Double-click the installer (setup.exe) and follow the prompts.

#### Licensing

Refer to your applicable end-user licensing agreement for usage terms.